### **ІНФОРМАТИКА**

**10**

**(11)**

*Урок 8*

# **Каскадні таблиці стилів**

**За навчальною програмою 2018 року**

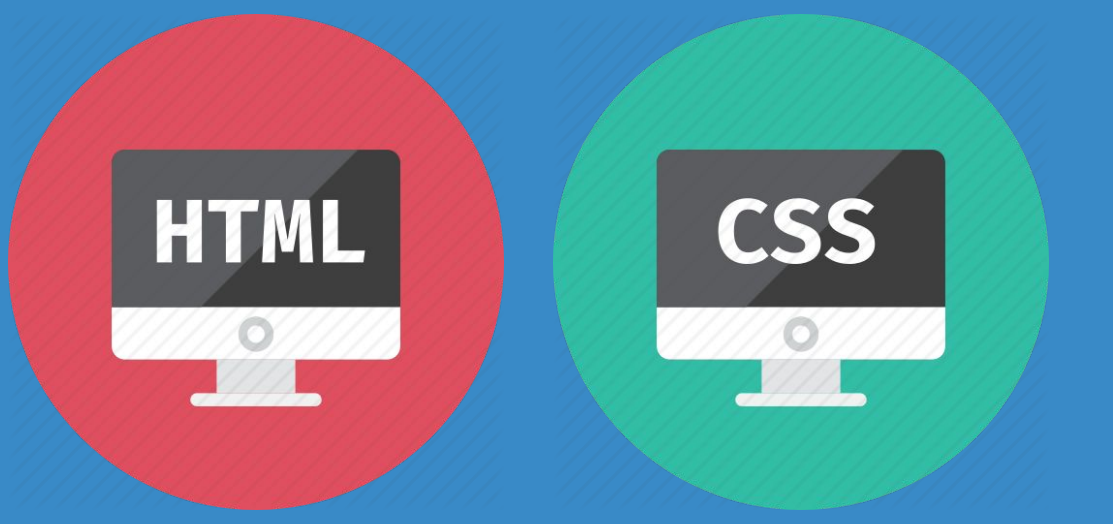

**each-infat.ua** 

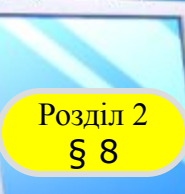

#### **Актуалізація опорних знань і життєвого досвіду**

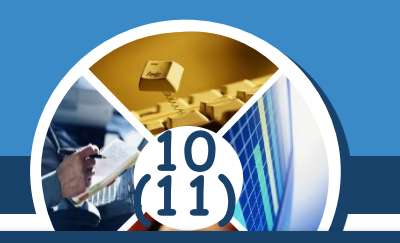

*Розкажіть про свої досягнення з вивчення вебтехнологій.*

#### *Я навчився...*

### *Я зрозумів...*

### *Мені вдалося зробити...*

#### *Я можу пояснити суть понять..*

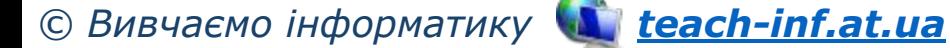

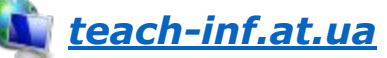

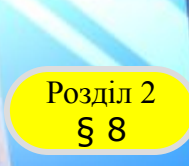

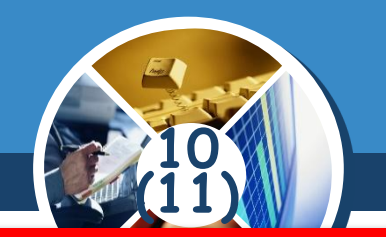

*Каскадні таблиці стилів (англійською Cascading Style Sheets, CSS) — спеціальна мова, яку використовують для запису оформлення сторінок, написаних мовами розмітки даних.*

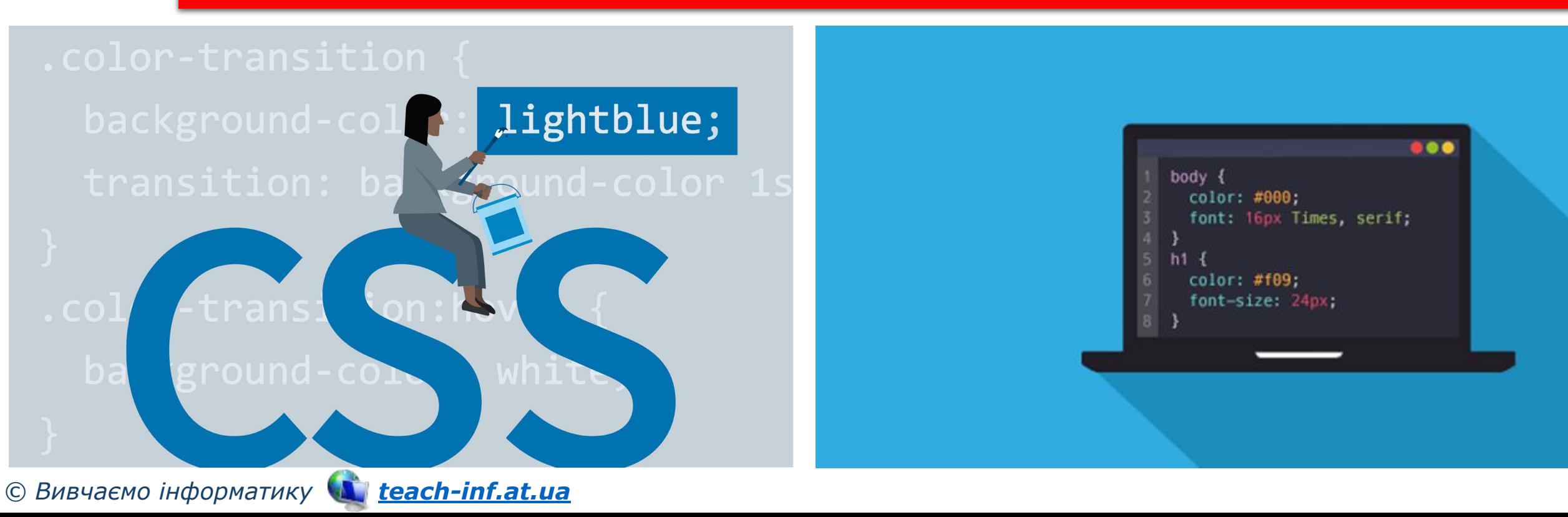

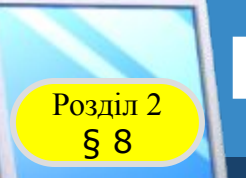

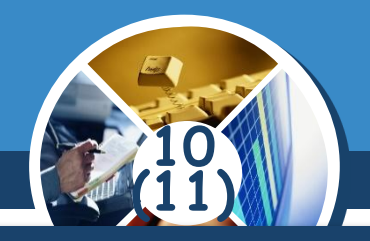

*Особливості використання каскадних таблиць стилів:*

- ✔ *Таблиці стилів дають змогу спростити процес створення сторінок і поліпшити їх зовнішній вигляд*
- ✔ *Концепція стилів подібна до ідеї стилів, яку реалізовано в сучасних текстових редакторах, — текст спочатку вводять, а потім форматують, користуючись стилями*

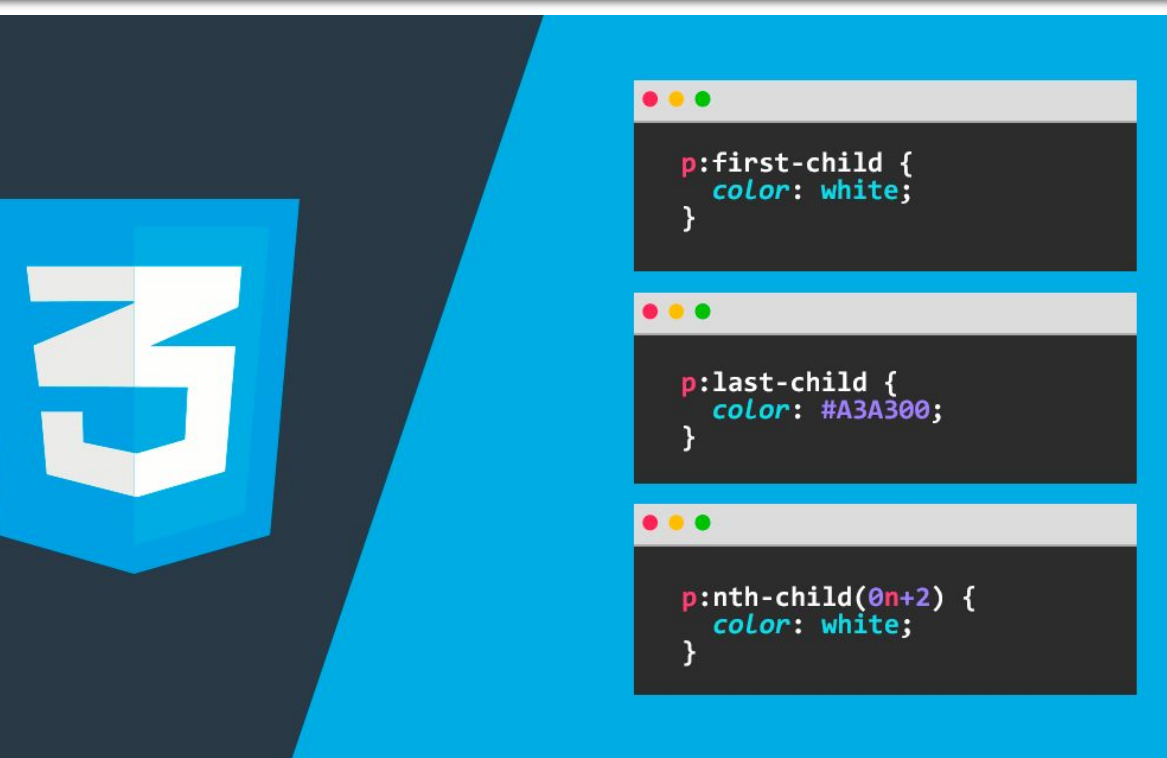

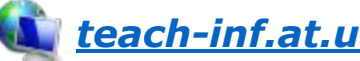

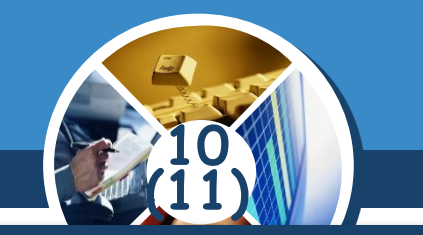

#### *(Продовження…) Особливості використання каскадних таблиць стилів:*

✔ *Застосування стилів дає змогу вводити на сторінку потрібні тексти та інші елементи, не задумуючись над їхнім зовнішнім виглядом і розташуванням*

✔ *Таблиці стилів зазвичай створюють окремо від html-файла. Під час створення html-файла увагу концентрують на змісті сторінки, а не на її зовнішньому вигляді, а під час створення таблиці стилів — навпаки.*

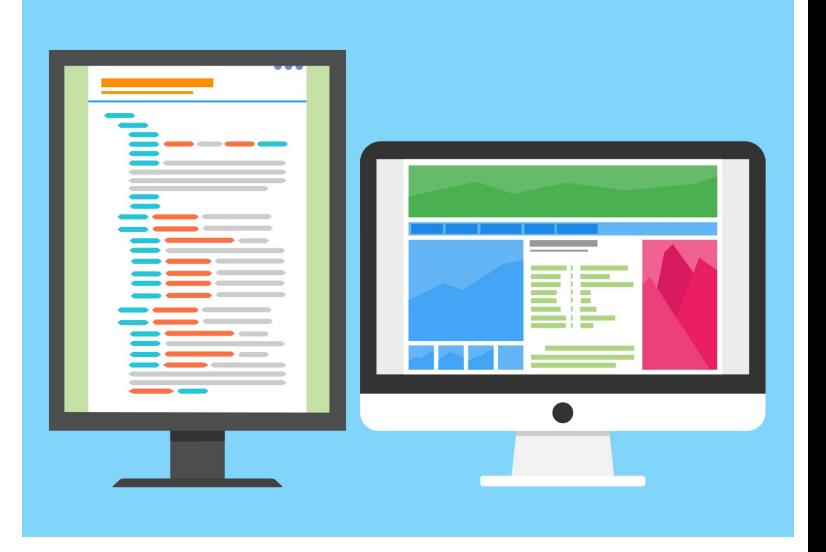

§ 8

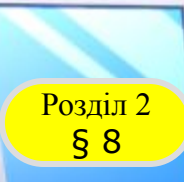

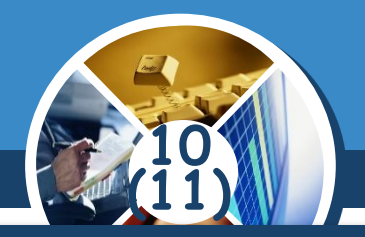

*Каскадні таблиці стилів дають змогу розділити етапи:*

#### *створення html-файла*

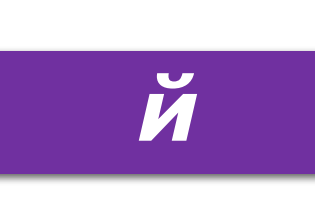

#### *удосконалення зовнішнього вигляду сторінки*

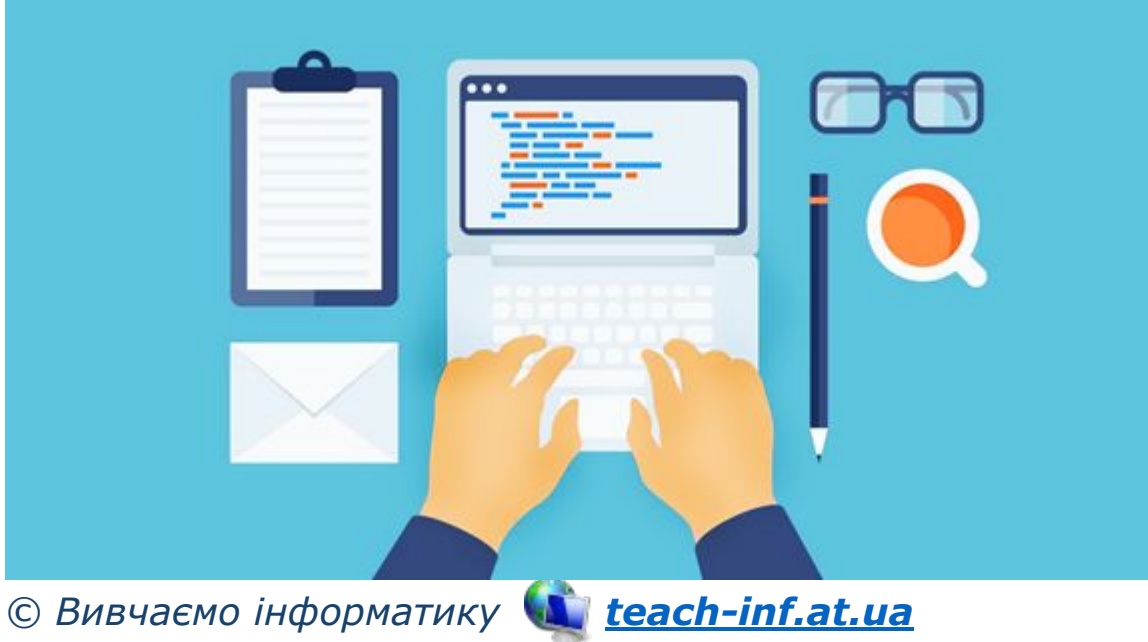

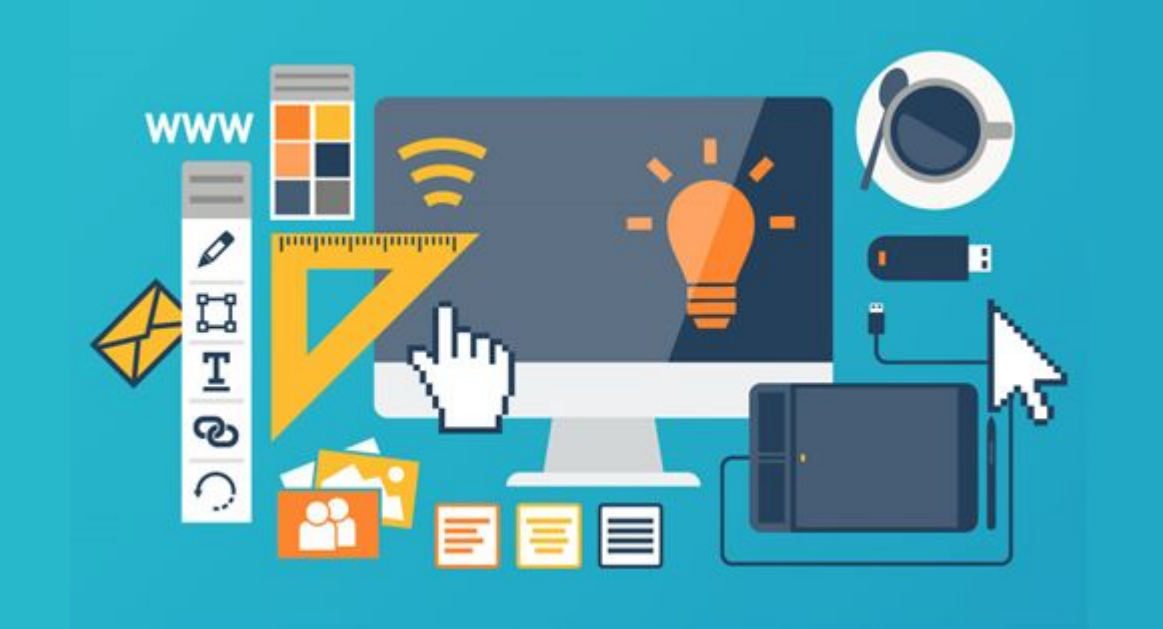

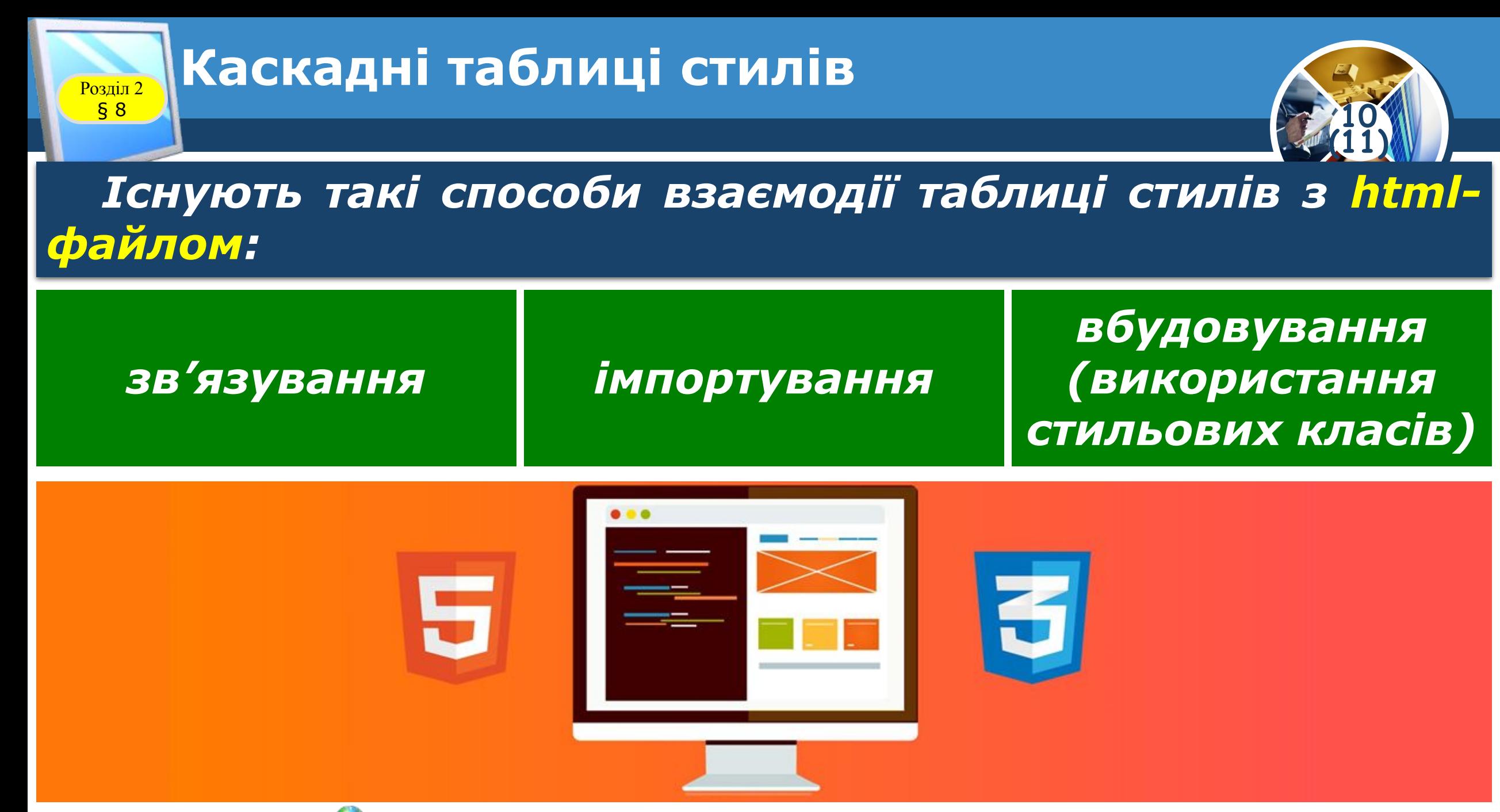

*© Вивчаємо інформатику teach-inf.at.ua*

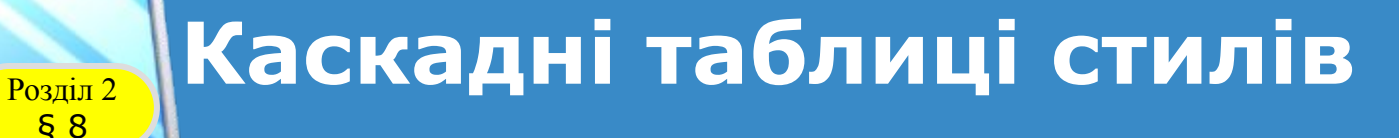

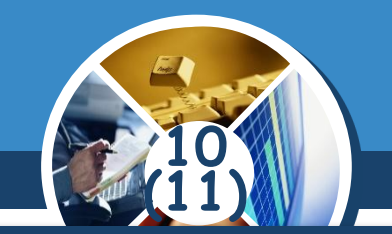

*Зв'язування. Таблицю стилів створюють і зберігають в окремому файлі з розширенням css. Таку таблицю називають зовнішньою. Щоб зв'язати основний файл з такою таблицею стилів, у середині тегу <head> застосовують одинарний тег <link> з інформацією про таблицю.*

> *<head> <link href="адреса таблиці стилів" type="text/css" rel="stylesheet"> </head>*

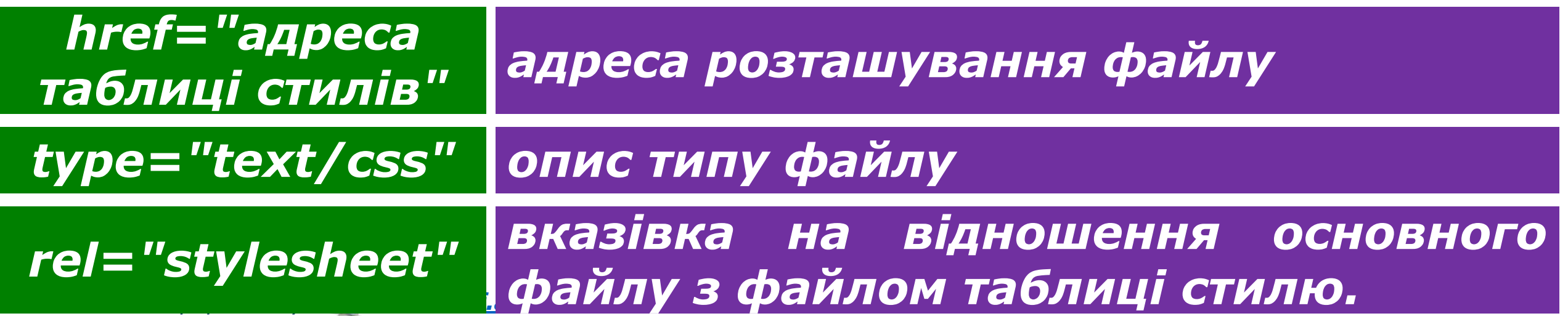

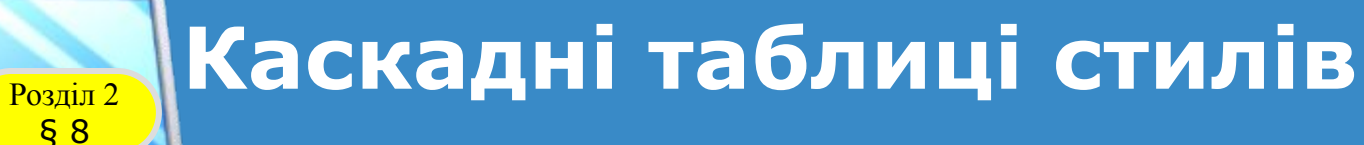

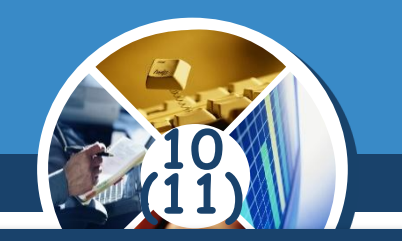

*Імпорт – те саме, що і зв'язування, але взаємодію файлів забезпечують засобами тегу <style> і такої вказівки:*

## *@import URL(адреса таблиці стилів)*

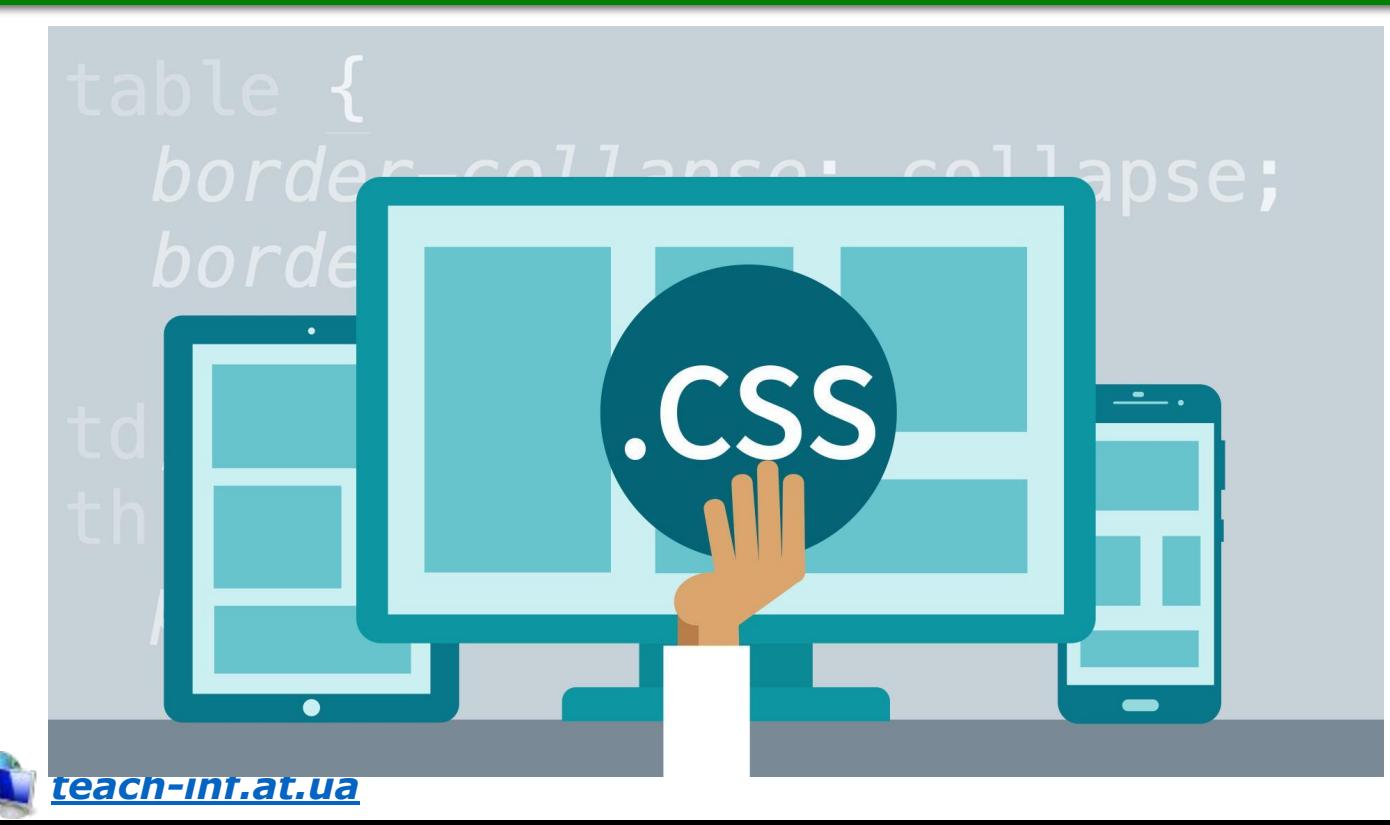

*© Вивчаємо інформатику teach-inf.at.ua*

§ 8

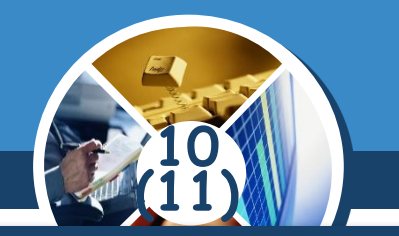

*Вбудовування (використання стильових класів) Якщо таблицю створено лише для деякого конкретного html-файлу, то її розташовують у цьому файлі в контейнері <style>. Таку таблицю стилів називають:*

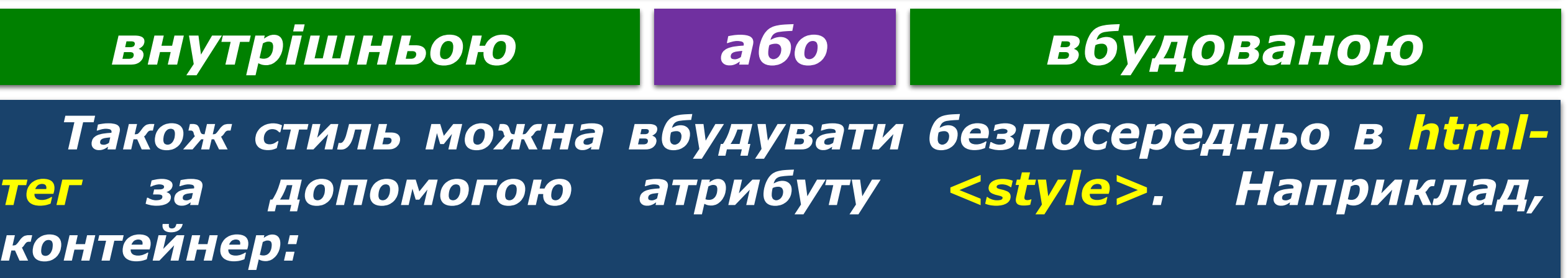

*© Вивчаємо інформатику teach-inf.at.ua <span style="color: blue">Blue </span>*

*Створює блок з текстом синього кольору: Blue.*

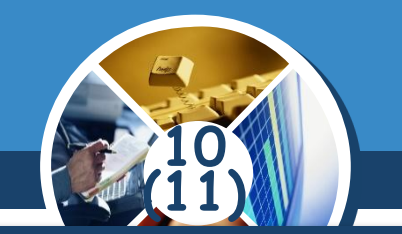

*Правила в CSS працюють по каскаду ( пріоритету, вазі). Це дозволяє отримати передбачуваний результат у випадку, коли до одного елемента, одночасно, застосовуються декілька стильових правил.* 

*}*

*CSS-правило має наступну структуру:*

*Наприклад:*

*Селектор (тег, id, клас) { властивість 1: значення1; властивість 2: значення2; властивістьN: значенняN;*

*div p, #id:first-line { background-color : red; background-style : none;*

§ 8

*}*

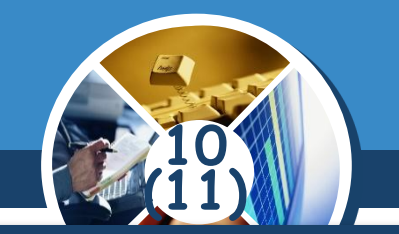

*Кожне правило починається з селектора (покажчика), що вказує на ті html-елементи, до яких ми будемо застосувати css-правило. У блоці оголошень відбувається найцікавіше - ми встановлюємо правила відображення обраних нами елементів, визначаємо їх властивості - розмір, колір, грані, поля, положення на екрані і т.д.*

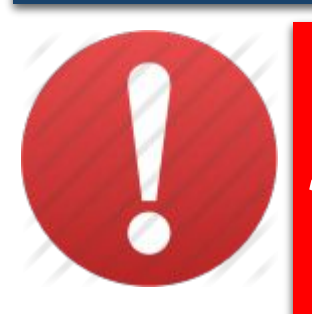

§ 8

*Псевдоклас — це властивість, що дає змогу змінювати стиль елемента залежно від дій користувача, а також розташування елемента (тега) у загальному потоці документа, що додає у дизайн сторінки деяку динаміку і логіку.*

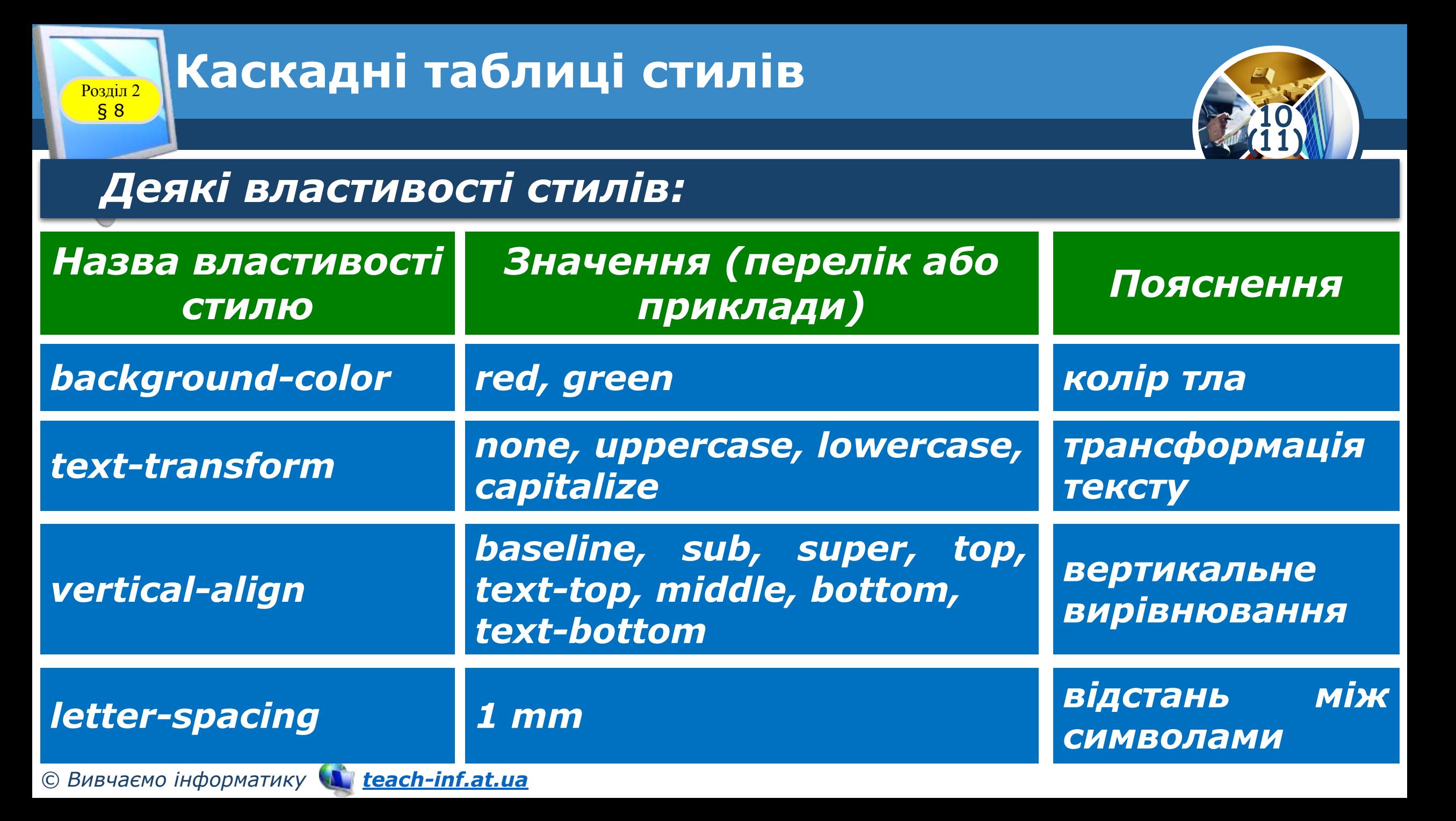

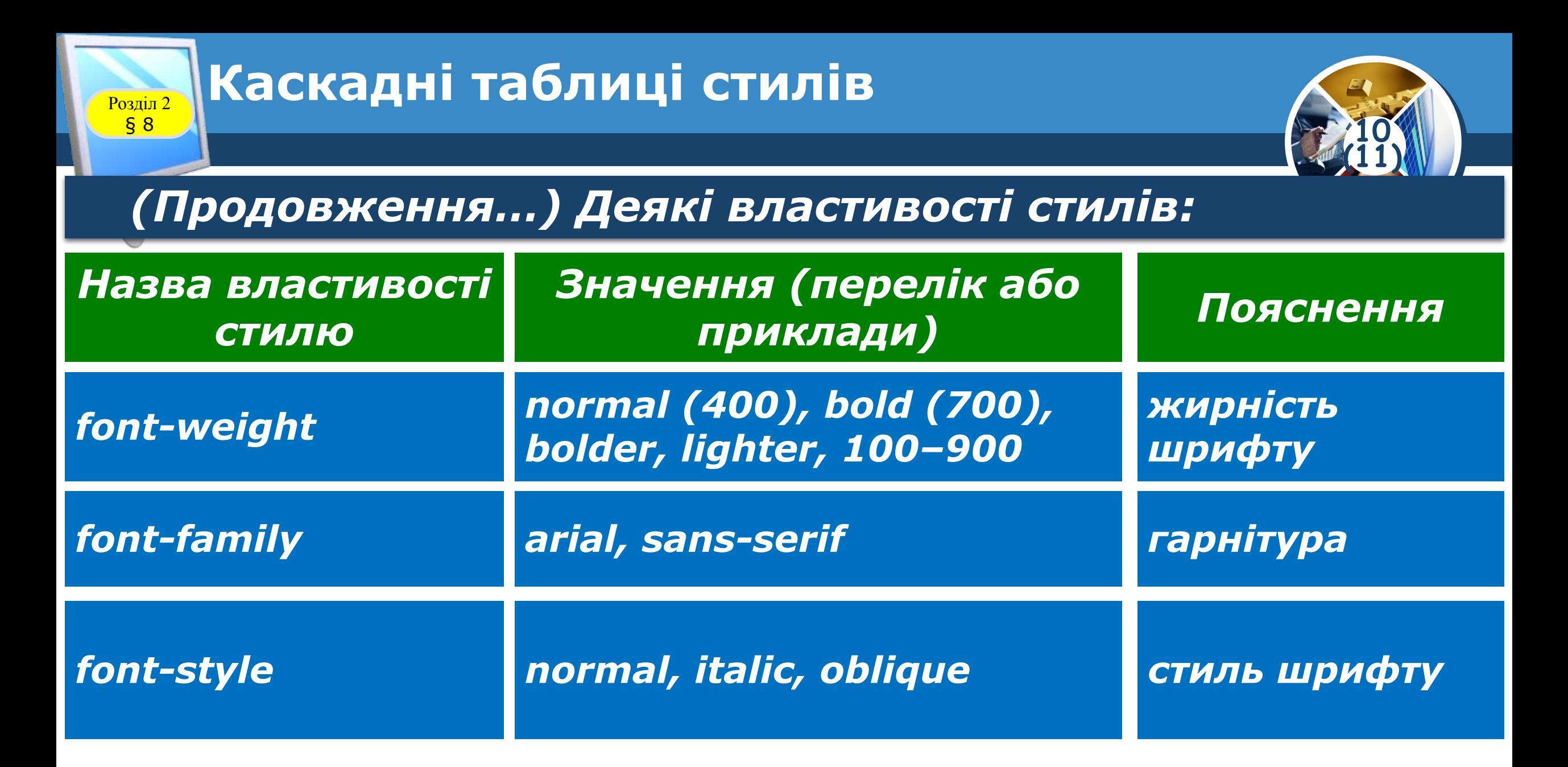

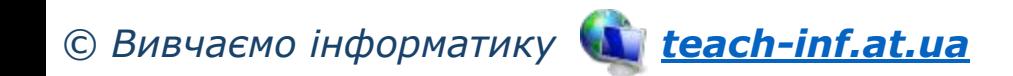

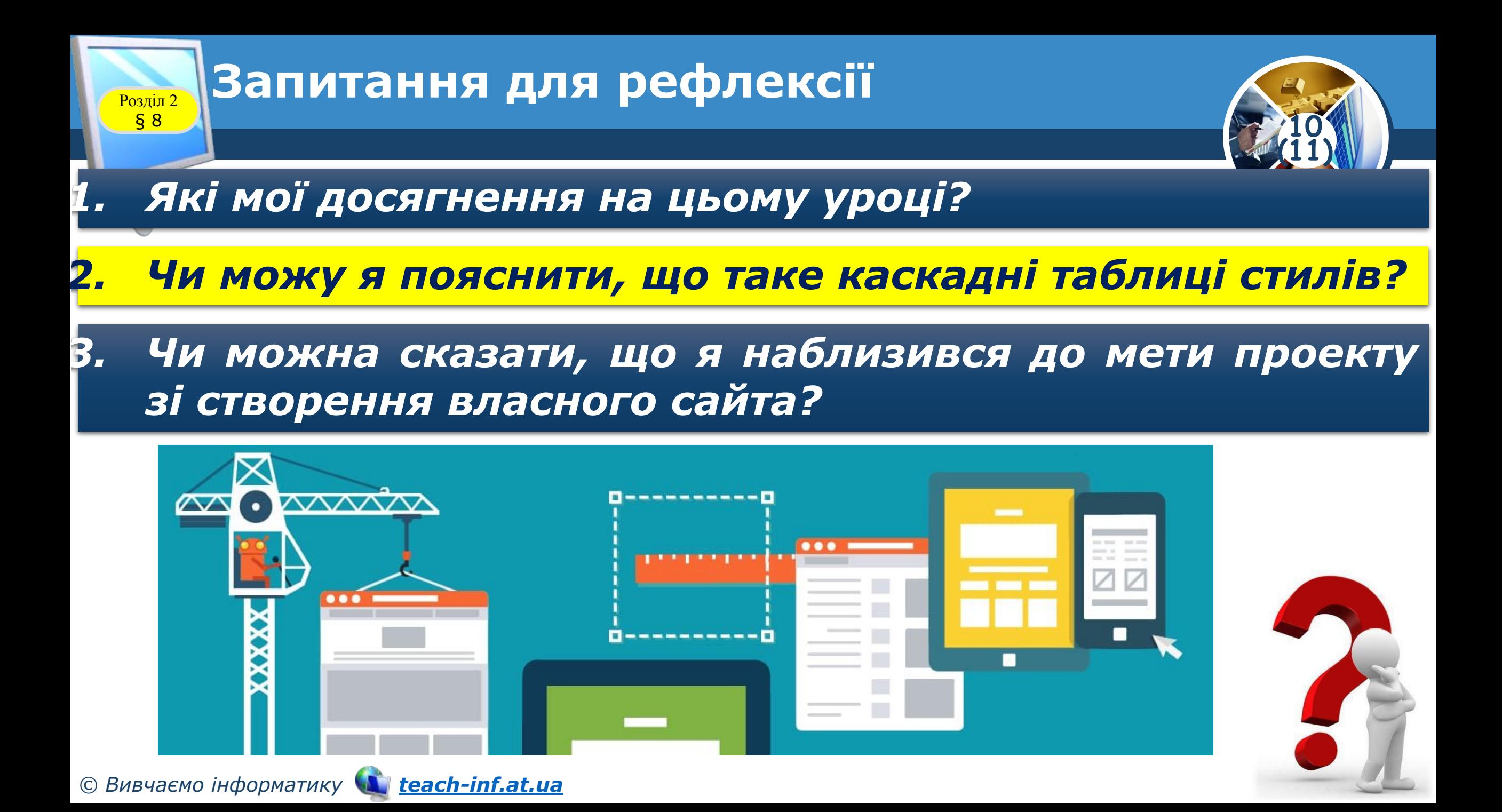

## *Продовжити вивчення властивостей стилів*

**10 (11)**

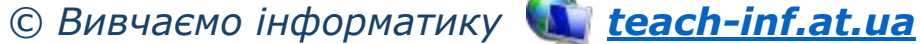

§ 8

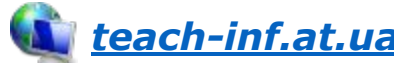

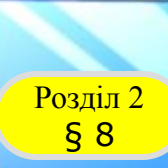

#### **Розділ 2 Працюємо за комп'ютером**

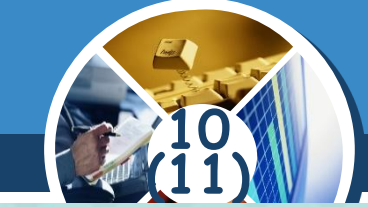

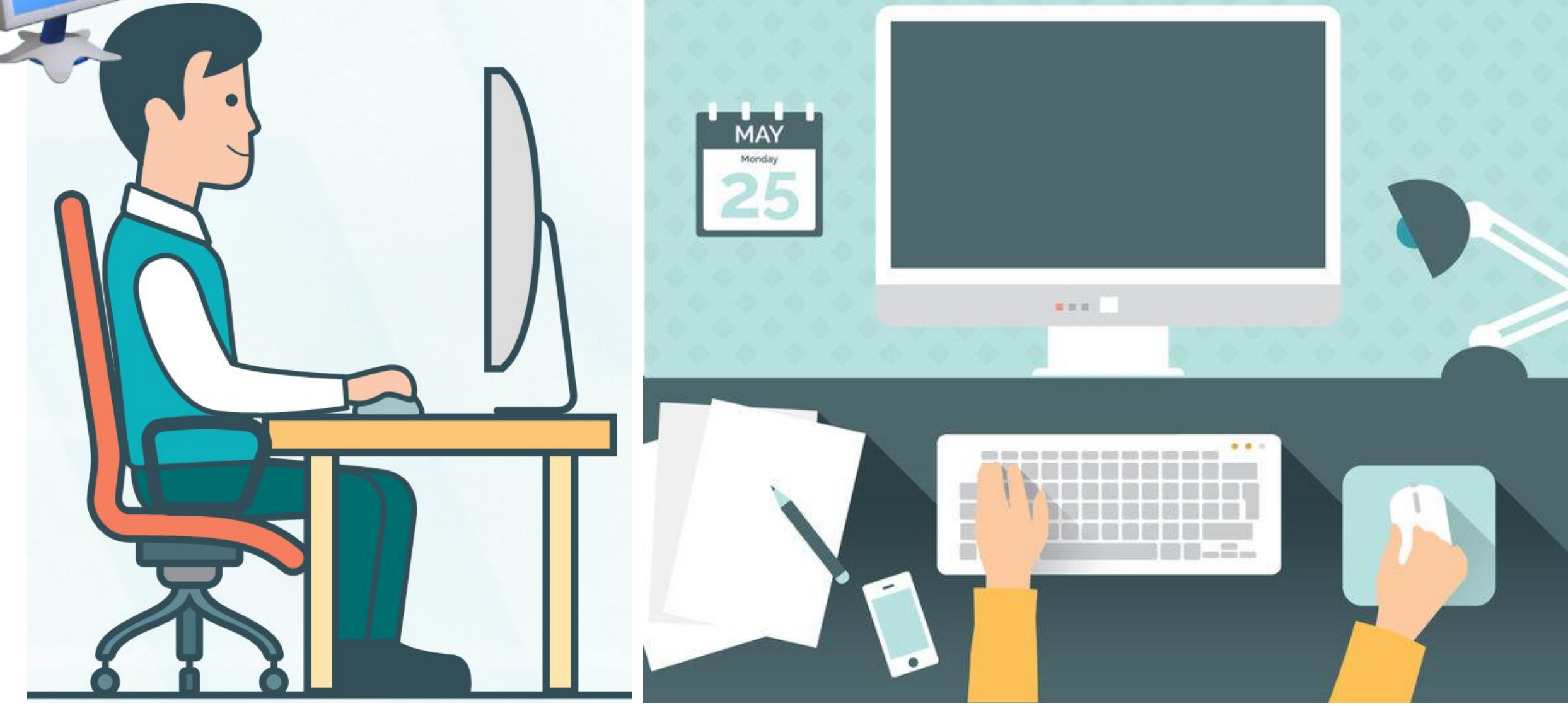

*© Вивчаємо інформатику teach-inf.at.ua*

### **IHBOPMATVIKA**

**10**

**(11)**

*Урок 8*

# **Дякую за увагу!**

**За навчальною програмою 2018 року**

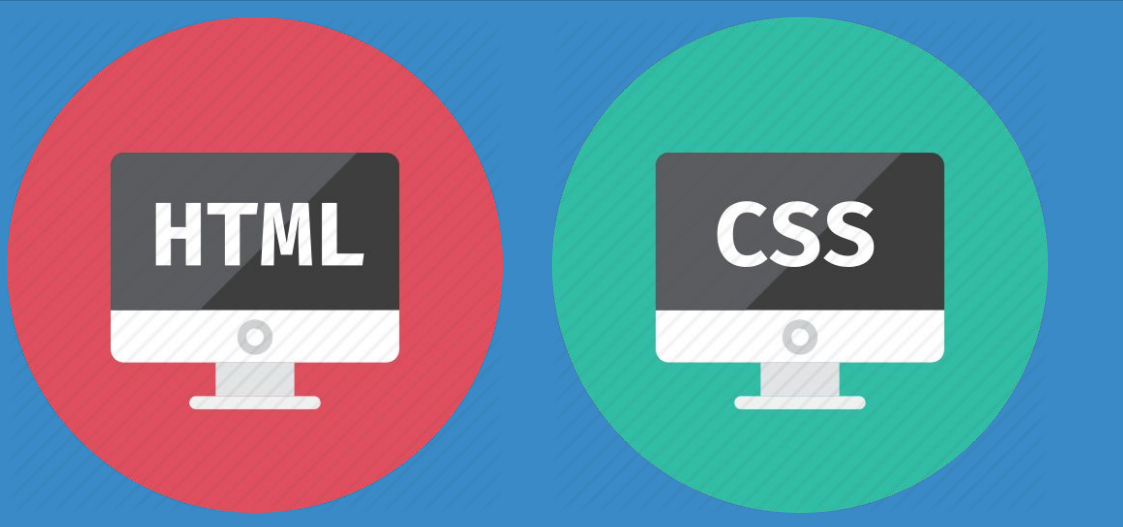

ch-Infatua